**QuickAlerts** Sistema de mensajería

> Diseñado para mantener a los desarrolladores de programa, transmisores y proveedores autorizados para radicar la planilla de contribución por medio del sistema electrónico IRS *e-file* informados sobre los temas y eventos e-file casi en el mismo momento en que ocurren. . . 24/7.

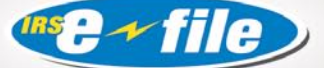

# Todo sobre **QuickAlerts**

# ¿Cómo se reciben los mensajes?

Una vez que se ha suscrito al Sistema de mensajería de Quick Alerts (Quick Alerts Messaging System) todos los mensajes se recibirán vía correo electrónico. Es importante recordar que cuando empiece el proceso de suscripción, debe completar primero las entradas requeridas en la *pantalla CONTACTO (CONTACT)*. Asegúrese de ingresar su *dirección electrónica* en la parte inferior de la pantalla. Esto le permitirá poder seleccionar correo electrónico como dispositivo de recepción de mensajes más adelante en el proceso de suscripción en la pantalla "editar Programa" (edit Schedule).

#### ¿Qué tipo de mensajes se emiten?

**Alertas –** Retrasos en el proceso, problemas de programación y del router telefónico.

**Notificaciones generales –** Seminarios, conferencias, cambios en las publicaciones e-file.

**Centro de Servicio General IRS** *e-file* **Mensajes –** actualizaciones del programa IRS *e-file*, programas de mantenimiento del Centro de procesamiento de transmisiones, números telefónicos de la Oficina de Asistencia e-file.

# ¿Cuál será el beneficio de suscribirse a este sistema?

Este es un SISTEMA GRATUITO con opciones y beneficios todo en un solo paquete. Le brinda información e-file valiosa e importante, durante todo el año, en forma permanente, hasta que anule su suscripción.

# Inicio de sesión en QuickAlerts

Ingrese al sitio web usando una de las siguientes tres maneras:

1) Acceso directo al sitio *<www.envoyprofiles.com/QuickAlerts>*

2) Acceso haciendo clic en el vínculo dentro del artículo QuickAlerts ubicado en *irs.gov [http://www.irs.gov/taxpros/providers/](http://www.irs.gov/taxpros/providers/article/0,,id=97623,00.html) [article/0,,id=97623,00.html](http://www.irs.gov/taxpros/providers/article/0,,id=97623,00.html)*

3) Acceso al vínculo que se encuentra en Servicios de Suscripción en *irs.gov [http://www.irs.gov/taxpros/article/](http://www.irs.gov/taxpros/article/0,,id=99120,00.html) [0,,id=99120,00.html](http://www.irs.gov/taxpros/article/0,,id=99120,00.html)*

#### Pantalla de inicio de sesión

**Requerimientos –** La Pantalla de inicio de sesión QuickAlert requiere que usted use una asignación EFIN o ETIN del IRS como su nombre de usuario o inicio de sesión (el cual se emite solo después de que el IRS haya recibido su Forma 8633 en línea completa, *Solicitud para convertirse en un proveedor autorizado para radicar la planilla de contribución por medio del sistema electrónico IRS e-file* y que haya sido aceptado en el programa). Las asignaciones de contraseña e inicio de sesión a los servicios electrónicos no son válidas –QuickAlerts y e-Services (Servicios electrónicos) son sistemas diferentes.

Segundo, su contraseña es la dirección postal ZIP CODE de todo el año que colocó en su forma de solicitud.

# **OuickAlerts**

**es un sistema de mensajería en línea gratuito que distribuye los mensajes e-file masivamente, en segundos, a todos los desarrolladores de programa e-file personales y de negocios, transmisores y proveedores autorizados para radicar la planilla de contribución por medio del sistema electrónico IRS**  *e-file***, que estén "suscritos".**

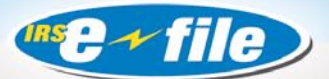

#### Cómo suscribirse

Se deben realizar tres pasos para completar el proceso de suscripción QuickAlerts. El sitio se abre a la pantalla de bienvenida. Haga clic en el hipervínculo de inicio de sesión "get connected" (conectarse") y continúe a la pantalla de inicio de sesión. Ingrese su nombre de usuario y contraseña (ver "Log in Screen" (Pantalla de inicio de sesión) página 2) haga clic en Enter (acceder). . . luego aparecerá la siguiente pantalla:

**1) Pantalla de información de CONTACTO –**  Llene toda la información necesaria solicitada.

Haga clic en Continue (Continuar) cuando termine.

**2) Suscripción a eventos –** Haga su(s) selección o selecciones en la categoría de mensajes haciendo clic en las casillas de verificación correspondientes. Haga clic en Continue (Continuar) al terminar.

**3) Programación de configuración –** El sistema de mensajería está configurado automáticamente para cubrir las 24 horas del día, los 7 días de la semana a través de la "programación por defecto".

**a.** Si la programación por defecto (24/7) le conviene, haga clic en Default Schedule (Programación por defecto) y, luego haga clic en **Apply** (Aplicar).

**b.** A continuación, seleccione su método de recepción (página de referencia página 2, "**Cómo se reciben los mensajes**"). Después de realizar su selección o selecciones, haga clic en Apply (Solicitar).

Posteriormente, se le brindará la oportunidad de revisar y editar las selecciones realizadas en la pantalla anterior. Si sus selecciones son correctas, haga clic en el botón **Save** (Guardar) en la pantalla **Schedule** (Programar). Si desea modificar sus selecciones, repita el paso 3 antes mencionado.

La siguiente pantalla, **MY Profile** (MI Perfil) hace un resumen de sus configuraciones de perfil. Para hacer cambios, haga clic en el vínculo adecuado.

# Problemas al iniciar una sesión en QuickAlerts

Para obtener una lista de Preguntas y Respuestas QuickAlerts (que lo deben ayudar a corregir los problemas de inicio de sesión), acceda a la pantalla QuickAlerts Article (Artículo QuickAlerts). Use la información del vínculo ubicado en la sección titulada "loggin Onto QuickAlerts" ("Inicio de sesión en QuickAlerts) (página 2, número de ítem 2, vínculo con el artículo QuickAlerts).

Al abrirse la pantalla del artículo, desplácese al tópico "Problems Logging Onto QuickAlerts" (Problemas al iniciar sesión en QuickAlerts). El texto siguiente lo guiará a un vínculo QuickAlerts de Preguntas y respuestas.

Esta lista de Preguntas y respuestas enumera referencias para ayudar con los problemas de inicio de sesión actuales.

# Página de librería de Quick Alerts

La página de librería de Quick Alerts, ubicada en *irs.gov*, tiene una lista de mensajes enviados durante por lo menos seis meses. Para mayor información visite *<www.irs.gov>* e ingrese las palabras **Quick Alerts Library** en el casillero **PALABRA CLAVE (KEYWORD)** en la esquina superior derecha

**Nota – Puede enviar un correo electrónico a QuickAlerts@irs.gov, sin embargo, durante la temporada de radicación de planillas de contribución podrían haber demoras en el tiempo de respuesta.**

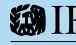

Department of the Treasury Publication 4003-SP (Rev.10-07)<br>**Internal Revenue Service** Catalog Number 39503M